## チャートを複製①

今みているチャートと同じ設定のチャートをコピーして表示することができます。

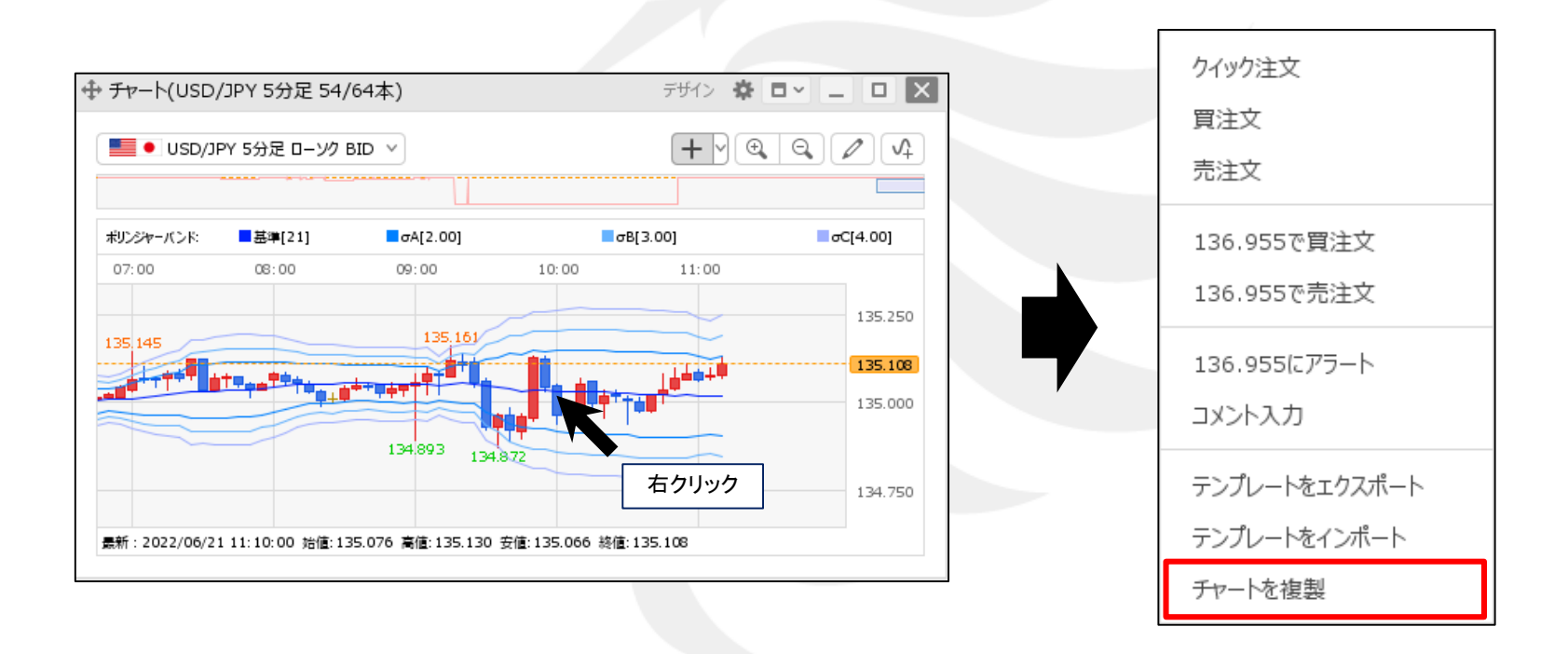

(1) コピーしたいチャートの画面上で右クリックします。 それは インチャートを複製】をクリックします。

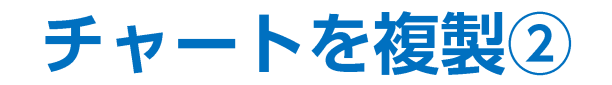

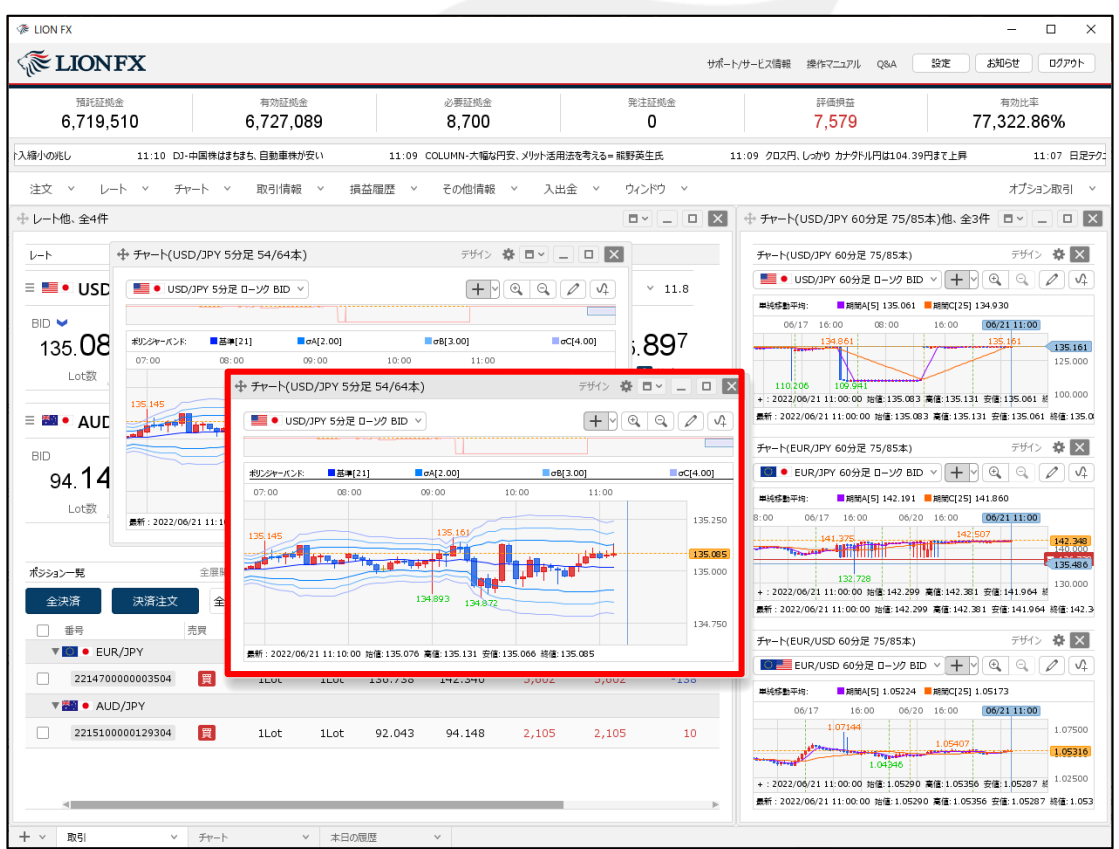

③ 同じ設定のチャートが表示されました。